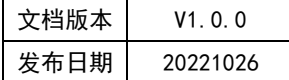

# APT32F110x 基于 CSI 库 CNTA 应用指南

## **APT**

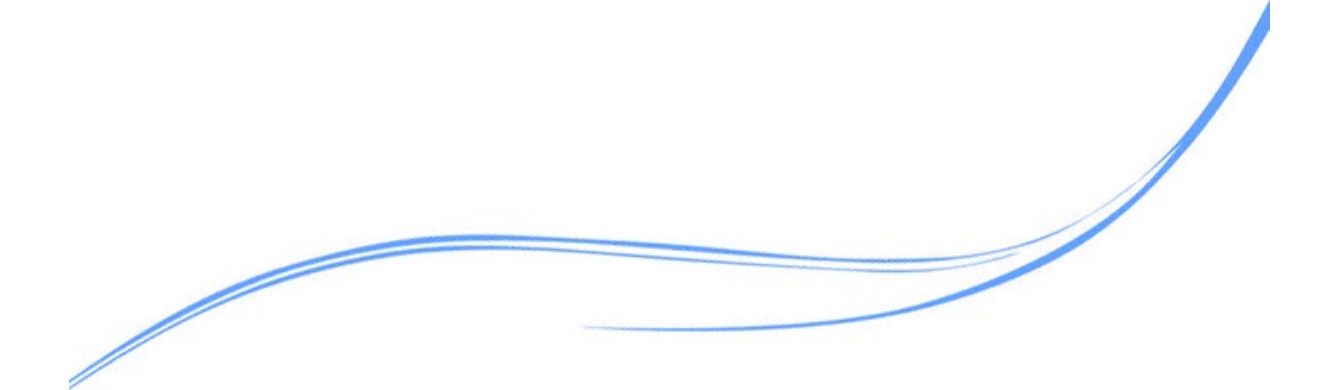

## 目录

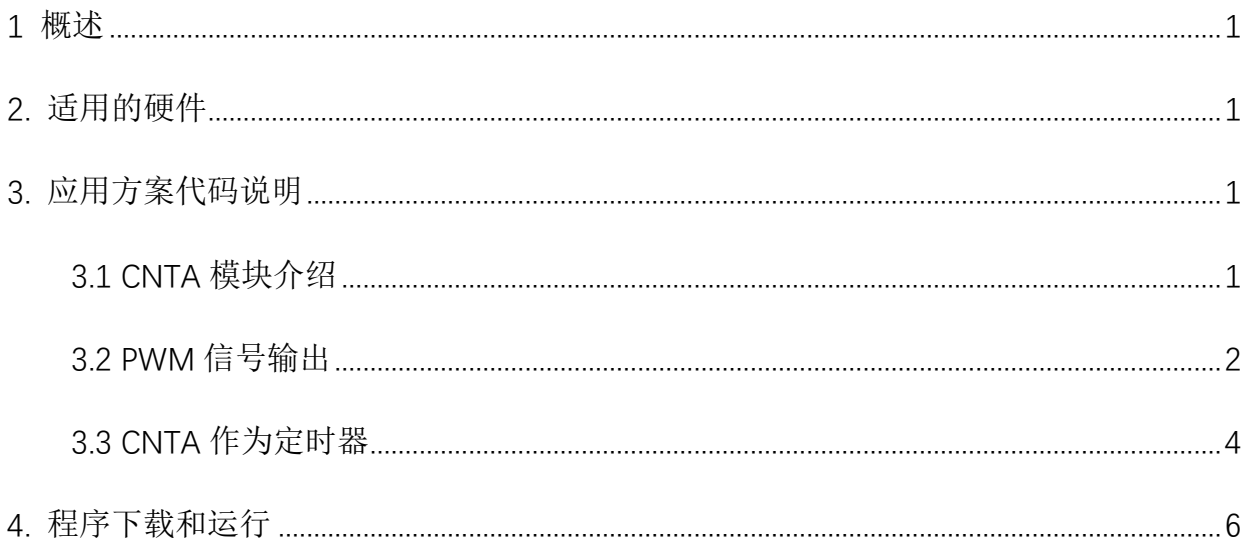

## <span id="page-2-0"></span>**1** 概述

本文介绍了在APT32F110x中CNTA模块的应用。

## <span id="page-2-1"></span>**2.** 适用的硬件

该例程使用于 APT32F110x 系列学习板

## <span id="page-2-2"></span>**3.** 应用方案代码说明

基于 APT32F110x 完整的库文件系统,进行配置 CNTA

#### <span id="page-2-3"></span>3.1 CNTA 模块介绍

#### 主要特性

一个普通定时器

16位递减计数器,支持自动重载功能

输出波形单周期内,高低电平的脉冲宽度可配置

软件/硬件可配置的输出使能/禁止控制

#### 注意:CPU时钟必须比计数器A的时钟快

模块框图:

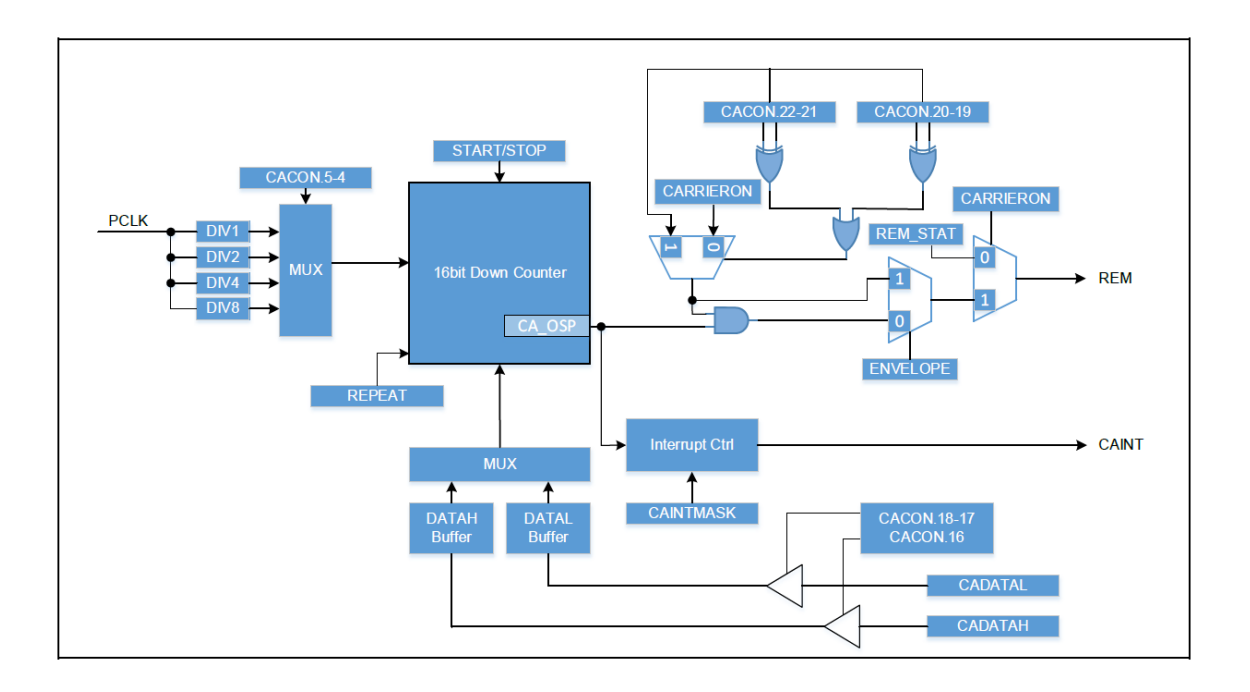

### <span id="page-3-0"></span>3.2 PWM 信号输出

可在 system.c 文件中 cnta\_pwm\_config()函数进行初始化的配置输出 PWM 信号。

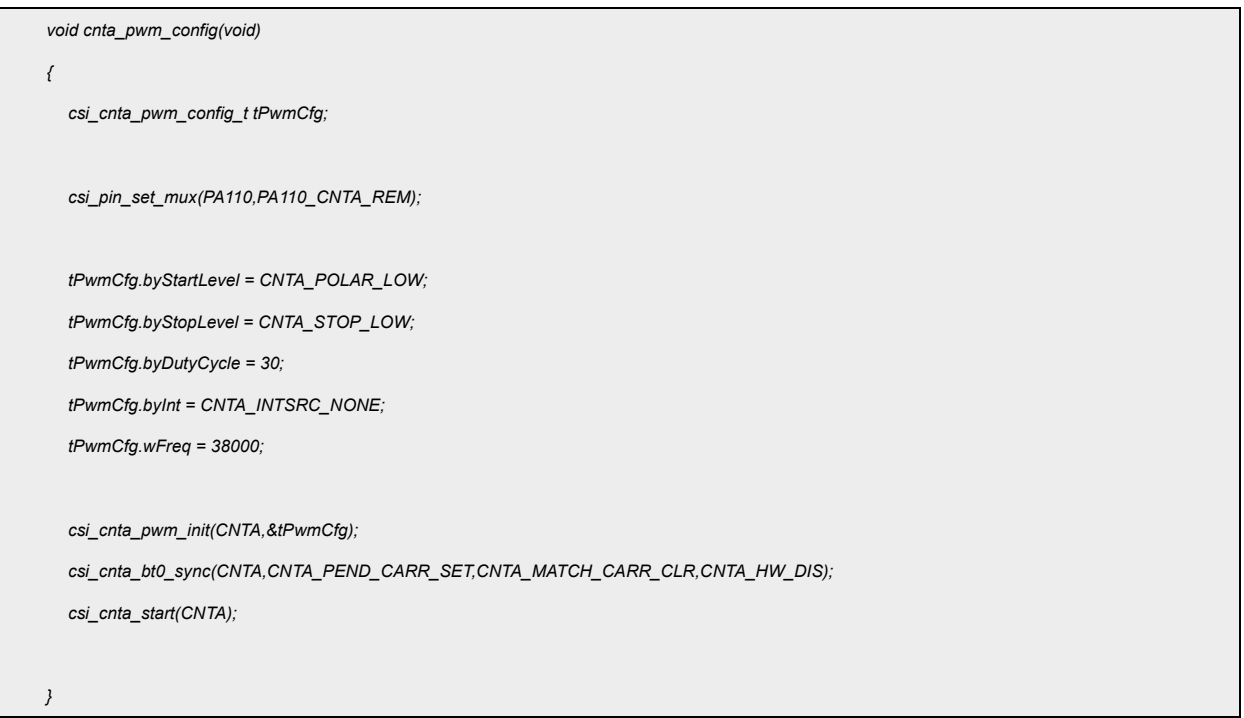

#### 代码说明:

**1.csi\_pin\_set\_mux(PA110,PA110\_CNTA\_REM);**

用于配置 CNTA 输出的波形映射到 GPIO 输出口

**2**. **csi\_cnta\_pwm\_init(CNTA,&tPwmCfg);**

根据结构体 tPwmCfg 的初始值配置 PWM 波形

**tPwmCfg.byStartLevel**---输出波形周期起始电平极性 H or L

**tPwmCfg.byStopLevel**---输出波形周期结束电平极性 H or L

**tPwmCfg.byDutyCycle**---占空比 0~100

**tPwmCfg.byInt---中断源的选择(0~3)** 

**tPwmCfg.wFreq**---设置 PWM 信号的频率,单位 HZ

内含子程序:

#### **2.1 csp\_cnta\_set\_ckdiv(ptCntaBase, CNTA\_CK\_DIV1);**

CNTA CLK 的时钟计算公式, cnta clk = pclk/eClkDiv, CNTA CK DIV1 分频比系数

#### 2.2 csp\_cnta\_count\_mode(ptCntaBase, CNTA\_REPEAT\_MODE);

CNTA 的工作模式选择:单次 or 重复模式

#### 2.3 csp\_cnta\_set\_carrier(ptCntaBase, CNTA\_CARRIER\_EN);

载波信号控制位 : 1 打开载波 0 关闭载波

#### **2.4 csp\_cnta\_set\_envelope(ptCntaBase,CNTA\_CARRIER\_OUT);**

REM 输出信号选择位: 1 选择包络信号为输出 0 选择载波信号为输出

#### **2.5 csp\_cnta\_soft\_updata(ptCntaBase);**

当该位置位时,CADATAH 和 CADATAL 的值会更新到计数器中

2.6 csp cnta set int(ptCntaBase, ptCntaPwmCfg->byInt, true); 设置 CNTA 模块内的中断使能

#### **3. csi\_cnta\_bt0\_sync(CNTA,CNTA\_PEND\_CARR\_SET,CNTA\_MATCH\_CARR\_CLR,**

#### **CNTA\_HW\_DIS);**

结合 bt0 的定时器和 pwm 示例, 设置硬件自动打开或者关闭载波

**CNTA\_PEND\_CARR\_SET**---BT 周期结束中断发生时,CARRIERON 位被硬件自动置位或清 零

**CNTA\_MATCH\_CARR\_CLR**---BT 脉冲匹配中断发生时,CARRIERON 位会被硬件自动置位 或清零

**CNTA\_HW\_DIS**---X1: 当 BT 脉冲匹配中断发生时,计数值会自动载入计数器

1X: 当 BT 周期结束中断发生时,计数值会自动载入计数器

**4.csi\_cnta\_start(CNTA);**

启动 CNTA

<span id="page-5-0"></span>波形图:

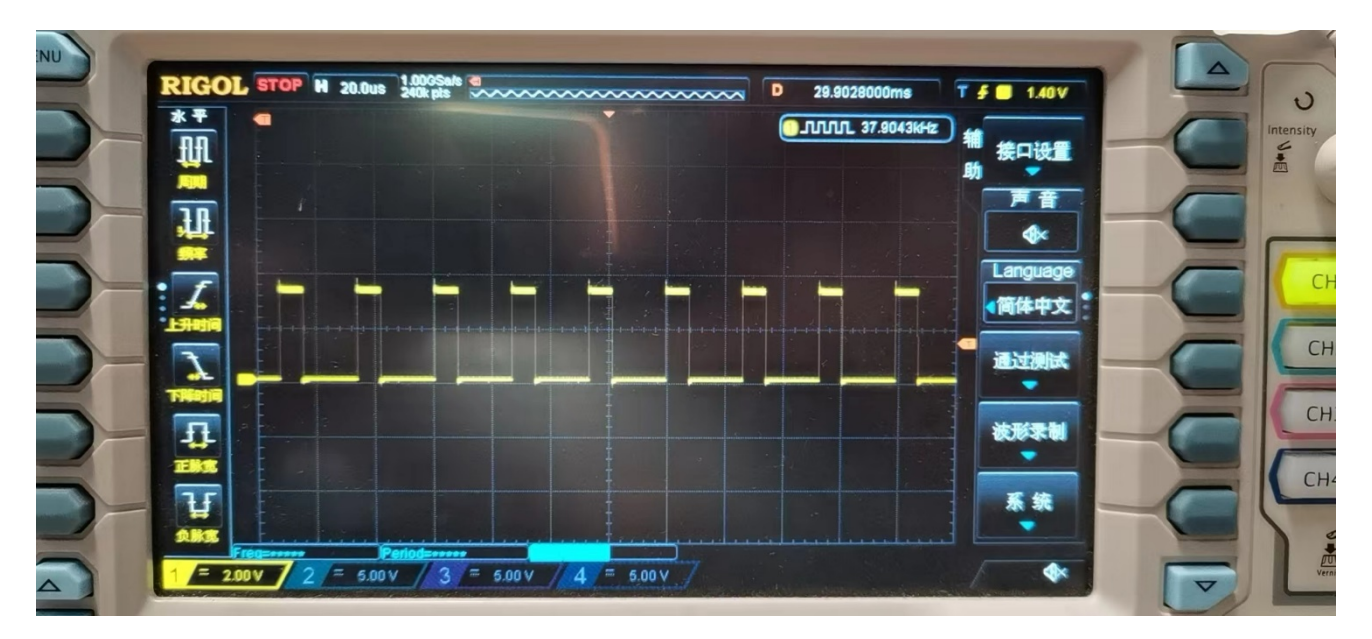

图 3.2.1 波形输出

#### 3.3 CNTA 作为定时器

可在 system.c 文件中 cnta\_timer\_config() 函数进行初始化的配置, 可选输出波形信号。

```
void cnta_timer_config(void)
{
  csi_pin_set_mux(PA110,PA110_CNTA_REM); 
  csi_cnta_timer_init(CNTA,10000);
  csi_cnta_start(CNTA);
}
```
#### 代码说明:

#### **csi\_pin\_set\_mux(PA110,PA110\_CNTA\_REM);**

配置波形信号的输出 GPIO 口; 波形的周期就是定时器的周期,占空比固定为 50%

#### csi cnta start(CNTA);

启动 CNTA 模块

#### **csi\_cnta\_timer\_init(CNTA,10000);**

中断周期为10000us (注意系统时钟源的选取和 HCLK.PCLK 各级分频比, 此处都为1, HCLK

选 48MHZ), CNTA 的 CLK 由 PCLK 分频而来。

当 HCLK 为 48000000HZ 时,实际我们用到的是 1-21845 us。

#### 内部子程序:

**csp\_cnta\_count\_mode(ptCntaBase, CNTA\_REPEAT\_MODE);**

计数模式选择,单次或连续

**csi\_irq\_enable((uint32\_t \*)ptCntaBase);**

使能内核 CPU 中断

**csp\_cnta\_set\_carrier(ptCntaBase, CNTA\_CARRIER\_EN);**

波形信号输出使能

csp\_cnta\_set\_carrier\_start\_level(ptCntaBase,CNTA\_OSP\_LOW);

起始时信号输出低电平

**csp\_cnta\_set\_carrier\_stop\_level(ptCntaBase,CNTA\_REMSTAT\_LOW);**

结束时信号输出低电平

### 波形图:

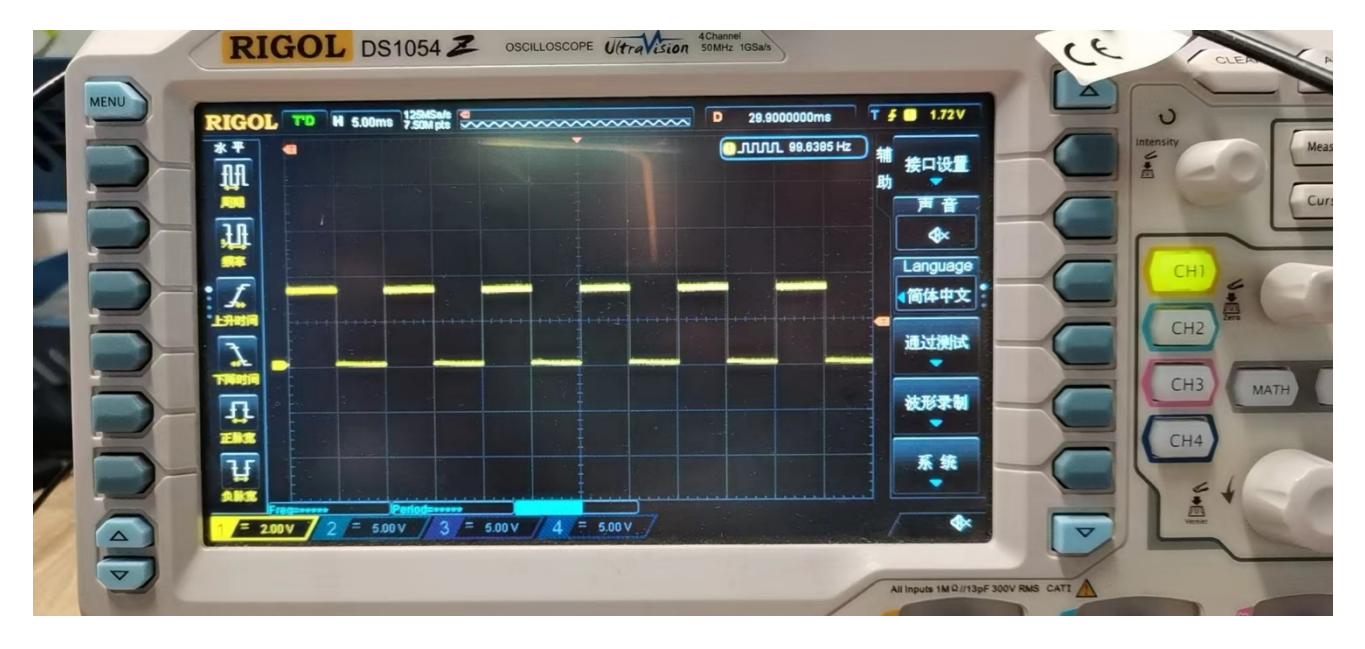

图 3.3.1 波形输出

## <span id="page-7-0"></span>**4.** 程序下载和运行

- 1.将目标板与仿真器连接,分别为 VDD SCLK SWIO GND
- 2. 程序编译后仿真运行
- 3. 通过示波器查看,所示波形